## 创建一个自定义切片器

1. 使用你提供的数据来创建 GeneralSlicerData 2. 创建一个自定义切片器并挂载到 GeneralSlicerData 上。 3. 4. 5. 从 GeneralSlicerData 获取数据并更新 UI 使用 [GeneralSlicerData](http://help.grapecity.com/spread/SpreadSheets10/JavascriptLibrary~GC.Spread.Slicers.GeneralSlicerData.html) 类或者 [TableSlicerData](http://help.grapecity.com/spread/SpreadSheets10/JavascriptLibrary~GC.Spread.Sheets.Slicers.TableSlicerData.html) 类来创建自定义切片器。 [GeneralSlicerData](http://help.grapecity.com/spread/SpreadSheets10/JavascriptLibrary~GC.Spread.Slicers.GeneralSlicerData.html) 类用于处理二维的数据。该类提供了筛选数据和获取筛选结果的相关方法。 你可以给一个切片器上附加多个切片器,每一个切片器可以筛选一列数据 当筛选完成时,其他切片器将会从 [GeneralSlicerData](http://help.grapecity.com/spread/SpreadSheets10/JavascriptLibrary~GC.Spread.Slicers.GeneralSlicerData.html) 类中收到一个通知。 切片器将会从 [GeneralSlicerData](http://help.grapecity.com/spread/SpreadSheets10/JavascriptLibrary~GC.Spread.Slicers.GeneralSlicerData.html) 获取到筛选后的数据,并更新 UI。 和 [GeneralSlicerData](http://help.grapecity.com/spread/SpreadSheets10/JavascriptLibrary~GC.Spread.Slicers.GeneralSlicerData.html) 一起工作的切片器遵循以下步骤: 从 GeneralSlicerData 中获取数据列数据并更新 UI。 响应 UI 中的事件并调用 GeneralSlicerData 中的 [doFilter](http://help.grapecity.com/spread/SpreadSheets10/JavascriptLibrary~GC.Spread.Slicers.GeneralSlicerData~doFilter.html) 方法。 你可以使用 [getData](http://help.grapecity.com/spread/SpreadSheets10/JavascriptLibrary~GC.Spread.Slicers.GeneralSlicerData~getData.html) 方法从某一列获取数据。 你可以使用 [getExclusiveData](http://help.grapecity.com/spread/SpreadSheets10/JavascriptLibrary~GC.Spread.Slicers.GeneralSlicerData~getExclusiveData.html) 方法来获取去重之后的数据。 你可以使用 [doFilter](http://help.grapecity.com/spread/SpreadSheets10/JavascriptLibrary~GC.Spread.Slicers.GeneralSlicerData~doFilter.html) 方法来给列设置筛选器。 你可以使用 [doUnfilter](http://help.grapecity.com/spread/SpreadSheets10/JavascriptLibrary~GC.Spread.Slicers.GeneralSlicerData~doUnfilter.html) 方法来去掉列的筛选器。

更多方法,你可以参照:[GeneralSlicerData](http://help.grapecity.com/spread/SpreadSheets10/JavascriptLibrary~GC.Spread.Slicers.GeneralSlicerData.html) 类。

你可以使用 [attachListener](http://help.grapecity.com/spread/SpreadSheets10/JavascriptLibrary~GC.Spread.Slicers.GeneralSlicerData~attachListener.html) 方法监听 GeneralSlicerData 实例中的事件。

你可以使用 [detachListener](http://help.grapecity.com/spread/SpreadSheets10/JavascriptLibrary~GC.Spread.Slicers.GeneralSlicerData~detachListener.html) 方法来取消监听 GeneralSlicerData 中的事件。

下图展示了一个自定义切片器。

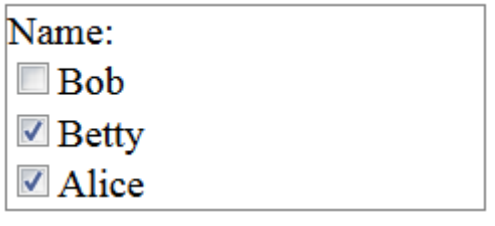

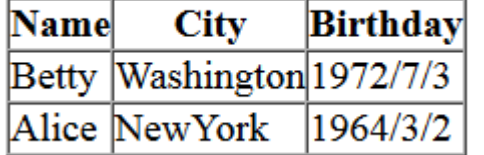

示例代码

以下代码创建了一个自定义筛选器。

```
JavaScript
<!DOCTYPE html>
  <html>
  <head>
     <title>Spread.Sheets Sample</title>
      <link href="./css/gc.spread.sheets.excel2013white.10.x.x.css"
rel="stylesheet" type="text/css" />
      <script src="http://code.jquery.com/jquery-2.0.2.js"
type="text/javascript"></script>
      <script
src="./scripts/gc.spread.sheets.all.10.x.x.min.js"></script>
     <script type="text/javascript">
          //Define data source.
```

```
 columnNames = ["Name", "City", "Birthday"];
         data = [
             ["Bob", "NewYork", "1968/6/8"],
             ["Betty", "Washington", "1972/7/3"],
             ["Alice", "NewYork", "1964/3/2"]];
         //Define custom slicer.
         function MySlicer(container) {
             this.container = container;
             this.slicerData = null;
             this.columnName = null;
 }
         MySlicer.prototype.setData = function (slicerData, columnName)
{
             this.slicerData = slicerData;
            this.columnName = columnName; this.slicerData.attachListener(this);
             this.onDataLoaded();
 }
         MySlicer.prototype.onDataLoaded = function () {
             //create slicer dom tree.
             var columnName = this.columnName,
             exclusiveData =
this.slicerData.getExclusiveData(columnName);
             $(this.container).append($('<span>' + this.columnName +
'': </span>' + ' <br />));
             var domString = "";
            for (var i = 0; i < exclusiveData.length; i++) {
                 domString += '<input type="checkbox" name="' +
columnName + '" value="' + exclusiveData[i] + '">';
                 domString += '<span>' + exclusiveData[i] + '</span>';
                 domString += '<br />';
 }
             $(this.container).append($(domString));
              //attach events to dom.
             var self = this;
             $('[name=' " + self.columName + "']"). change(function () ) var slicer = self,
                 exclusiveData =
slicer.slicerData.getExclusiveData(slicer.columnName),
                 parent = $(this).parent(),
                 items = parent.children(),
                 indexes = [];
                for (var i = 0, length = items.length; i < length; i++)
{
                     if (items[i].checked) {
                         var value = items[i].value;
                         if (!isNaN(parseInt(value))) {
                             value = parseInt(value);
 }
                         indexes.push(exclusiveData.indexOf(value))
 }
 }
                  if (indexes.length === 0) {
                    slicer.slicerData.doUnfilter(slicer.columnName);
                  } else {
                     slicer.slicerData.doFilter(slicer.columnName, {
exclusiveRowIndexes: indexes });
```

```
 }
             });
         };
         MySlicer.prototype.onFiltered = function () {
             //The following is an example of showing the filtered
result.
             var slicerdata = this.slicerData;
             var filteredRowIndexs = slicerdata.getFilteredRowIndexes();
             var trs = $listTable.find("tr");
            for (var i = 0; i < slicerdata.data.length; i++) {
                 if (filteredRowIndexs.indexOf(i) !== -1) {
                    $(trs[i + 1]).show();
                 } else {
                    $(trs[i + 1]).hide();
 }
 }
         }
         //Define the show filtered result method.
         function initFilteredResultList() {
             var tableStr = "<table border='1' cellpadding='0'
cellspacing='0'><tr>";
            for (var i = 0; i < columnNames.length; i++) {
                tableStr += "<th>" + columnNames[i] + "</th>";
 }
            tableStr += "</tr>";
            for (var i = 0; i < data.length; i++) {
                 tableStr += "<tr>";
                for (var j = 0; j < data[i].length; j++) {
                    tableStr += "<td>" + data[i][j] + "</td>";
 }
                tableStr += "</tr>";
 }
            tableStr += "</table>";
             $listTable = $(tableStr);
             $("#list").append($listTable);
 }
         $(document).ready(function () {
             //init filtered result list.
             initFilteredResultList();
             //create a custom slicer and add this slicer to the
"slicerContainer" div.
             var slicer = new MySlicer($("#slicerContainer")[0]);
             var slicerData = new
GC.Spread.Slicers.GeneralSlicerData(data, columnNames);
             slicer.setData(slicerData, "Name");
          });
      </script>
</head>
  <body>
      <div id="slicerContainer" style="border:1px solid
gray;width:190px"></div>
    \hr/
```

```
 <div id="list" style="width:300px;float:left"></div>
 </body>
 </html>
```
## 以下代码创建了一个使用 [TableSlicerData](http://help.grapecity.com/spread/SpreadSheets10/JavascriptLibrary~GC.Spread.Sheets.Slicers.TableSlicerData.html) 类作为数据的筛选器。

```
HTML
<!DOCTYPE html>
  <html>
  <head>
      <title>Spread.Sheets Development Sample</title>
      <link href="./css/gc.spread.sheets.excel2013white.10.x.x.css"
rel="stylesheet" type="text/css" />
     <script src="http://code.jquery.com/jquery-2.0.2.js"
type="text/javascript"></script>
      <script
src="./scripts/gc.spread.sheets.all.10.x.x.min.js"></script>
      <script type="text/javascript">
          //Define data source.
         data = [
              { "Name": "Bob", "City": "NewYork", "Birthday": "1968/6/8"
},
              { "Name": "Bob", "City": "NewYork", "Birthday": "1968/6/8"
},
              { "Name": "Bob", "City": "NewYork", "Birthday": "1968/6/8"
},
              { "Name": "Bob", "City": "NewYork", "Birthday": "1968/6/8"
},
              { "Name": "Betty", "City": "Washington", "Birthday":
"1972/7/3" },
              { "Name": "Betty", "City": "Washington", "Birthday":
"1972/7/3" },
              { "Name": "Betty", "City": "Washington", "Birthday":
"1972/7/3" },
              { "Name": "Alice", "City": "NewYork", "Birthday":
"1964/3/2" },
              { "Name": "Alice", "City": "NewYork", "Birthday":
"1964/3/2" },
              { "Name": "Alice", "City": "NewYork", "Birthday":
"1964/3/2" }];
         //Define custom slicer.
          function MySlicer(container) {
              this.container = container;
              this.slicerData = null;
              this.columnName = null;
 }
         MySlicer.prototype.setData = function (slicerData, columnName)
{
              this.slicerData = slicerData;
              this.columnName = columnName;
              this.slicerData.attachListener(this);
              this.onDataLoaded();
          }
          MySlicer.prototype.onDataLoaded = function () {
              //create slicer dom tree.
```

```
 var columnName = this.columnName,
             exclusiveData =
this.slicerData.getExclusiveData(columnName);
             $(this.container).append($('<span>' + this.columnName +
'': </span>' + ' <br />));
             var domString = "";
            for (var i = 0; i < exclusiveData.length; i++) {
                 domString += '<input type="checkbox" name="' +
columnName + '" value="' + exclusiveData[i] + '">';
                 domString += '<span>' + exclusiveData[i] + '</span>';
                domString += '<br />';
 }
             $(this.container).append($(domString));
              //attach events to dom.
            var self = this $("[name='" + self.columnName + "']").change(function () {
                 var slicer = self,
                 exclusiveData =
slicer.slicerData.getExclusiveData(slicer.columnName),
                parent = $^{ (this).parent(),
                 items = parent.children(),
                 indexes = [];
                for (var i = 0, length = items.length; i < length; i++)
{
                     if (items[i].checked) {
                         var value = items[i].value;
                         if (!isNaN(parseInt(value))) {
                             value = parseInt(value);
 }
                         indexes.push(exclusiveData.indexOf(value))
 }
 }
                if (indexes.length === 0) {
                     slicer.slicerData.doUnfilter(slicer.columnName);
                 } else {
                    slicer.slicerData.doFilter(slicer.columnName, {
exclusiveRowIndexes: indexes });
 }
             });
          };
         MySlicer.prototype.onFiltered = function () {
              //Sync the status if the data has been filtered by the
Spread.Sheets table.
             var slicerdata = this.slicerData;
             var exclusiveIndexes =
slicerdata.getFilteredIndexes(this.columnName);
             $.each($("#slicerContainer").children("input"), function
(i,input) {
            });
          }
         $(document).ready(function () { 
             var spread = new
GC.Spread.Sheets.Workbook(document.getElementById("ss"),{sheetCount:1});
            var sheet = spread.getActiveSheet();
             //create a custom slicer and add this slicer to the
"slicerContainer" div.
             var slicer = new MySlicer($("#slicerContainer")[0]);
```

```
 var table = sheet.tables.addFromDataSource("table1", 1, 1,
data);
              var slicerData = table.getSlicerData();
              slicer.setData(slicerData, "Name");
         });
      </script>
</head>
  <body>
      <div id="slicerContainer" style="border:1px solid
gray;width:190px"></div>
     \text{chr} />
      <div id="ss" style="width:500px;height:500px;border:1px solid
```
gray"></div> </body>  $\langle$ /html>